Using CloudCard for your Columbia State ID

Check your email for an invitation from Columbia State CloudCard – The arrow shows the link to submit your photo

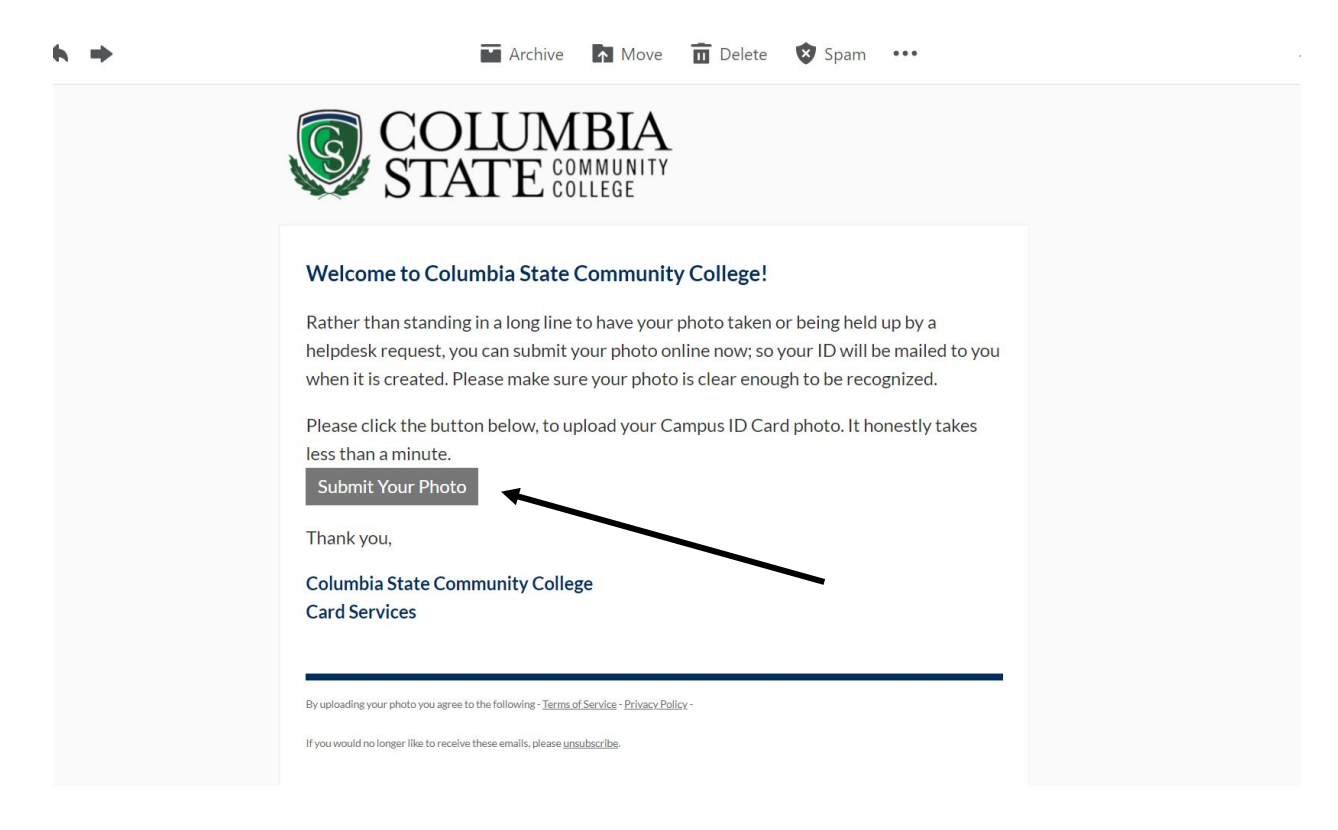

The submit photo link will take you to a page to upload your photo, along with some instructions for the acceptable photo submissions. Once submitted, you will be requested to enter your current mailing address so we can mail your badge to you as soon as it's created.

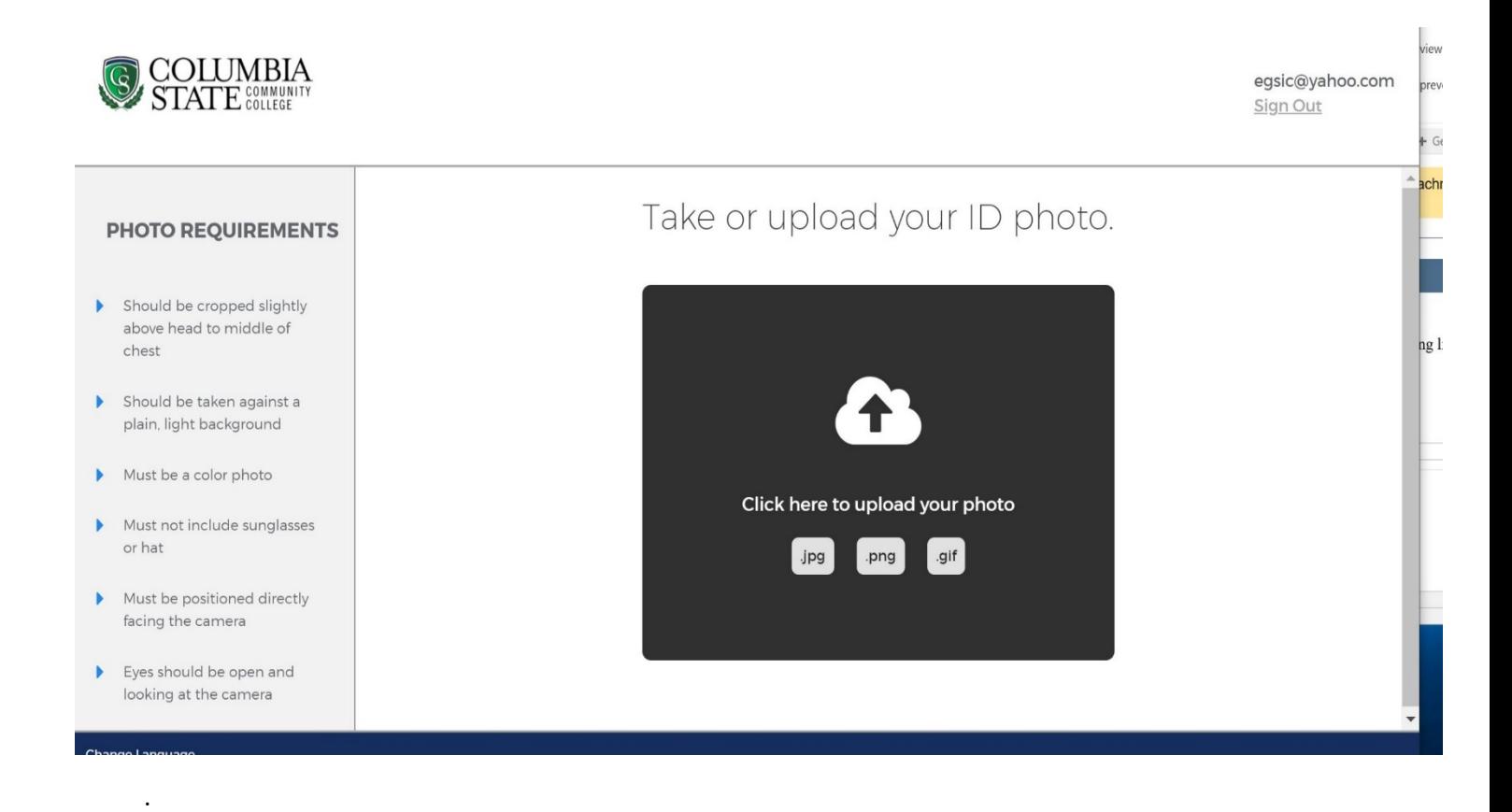

You will be directed back to a page in Cloudcard when your photo is submitted and information that it will be reviewed.

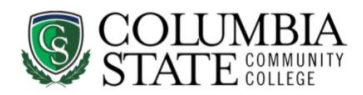

## Thank you!

Your photo has been submitted and will be reviewed soon. We'll let you know via email if there is anything else you need to do.

If you have any questions, please contact **Columbia State Community College at Columbia** State Card Office <mylDcard@columbiastate.edu>.

Log Back In

We will review your photo for acceptance and when accepted you will receive and email. You should look for your badge in a few days.

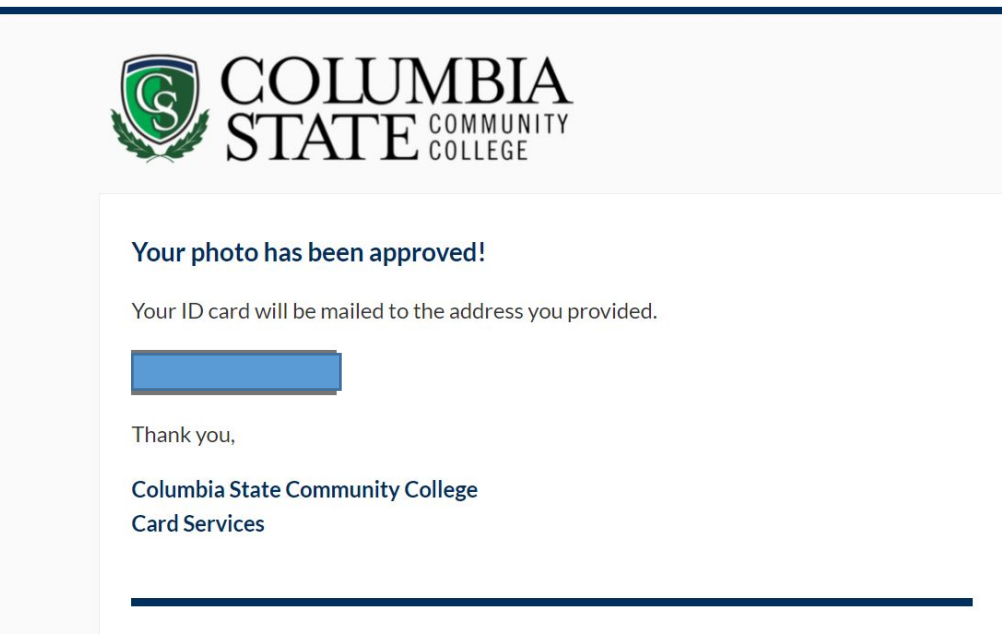